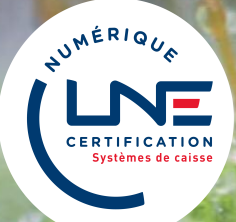

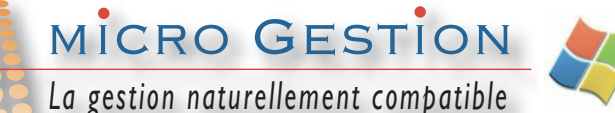

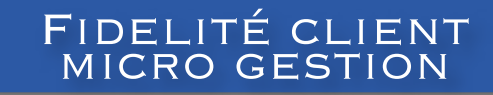

## La FIDELITE CLIENT

## ➫ LA FIDÉLITÉ EN CHIFFRE D'AFFAIRES

### $\Rightarrow$  LA FIDÉLITÉ EN POINTS

Dans les 2 cas, 4 champs de la fiche client sont réservés à cet effet :

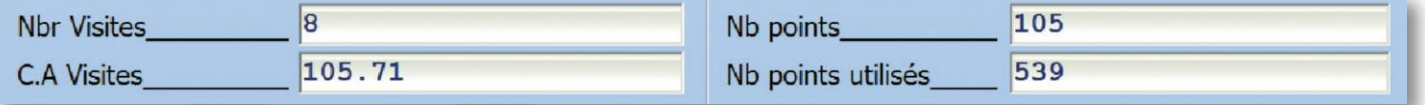

Tous ces champs sont automatiquement actualisés à chaque vente et lors de l'utilisation de cette fidélité soit par une remise en vente, soit par l'édition d'un mailing type «chèque cadeau».

De manière générale,

la fidélité sur chiffre d'affaires permet d'affiner les paramétrages en fonction du client, et la fidélité en points en fonction des articles.

Dans les 2 cas :

- consultation à tout moment de la situation d'un client par rapport à sa fidélité, possibilité de renseigner les informations sur la fidélité en bas de ticket.
- identification des clients au moyen d'une carte pour plus de commodités (non obligatoire).

Quelque soit le mode de fidélité, par chiffre d'affaires ou par point, possibilité d'afficher des messages d'information suivant certains critères et d'affecter une remise en conséquence.

- Ce message apparaît suite à l'appel d'un client en vente.
- Ce message est à titre d'information.
- Critère pour déclencher le message :
	- ➫ Un nombre de point ou de prime acquis
		- $\Rightarrow$  Un nombre de visite atteint
		- Exemples : Message d'information dès que le client a atteint 20 visites, a acquis 50 points, …
- Ce même critère peut également enclencher automatiquement l'affectation de la remise fidélité

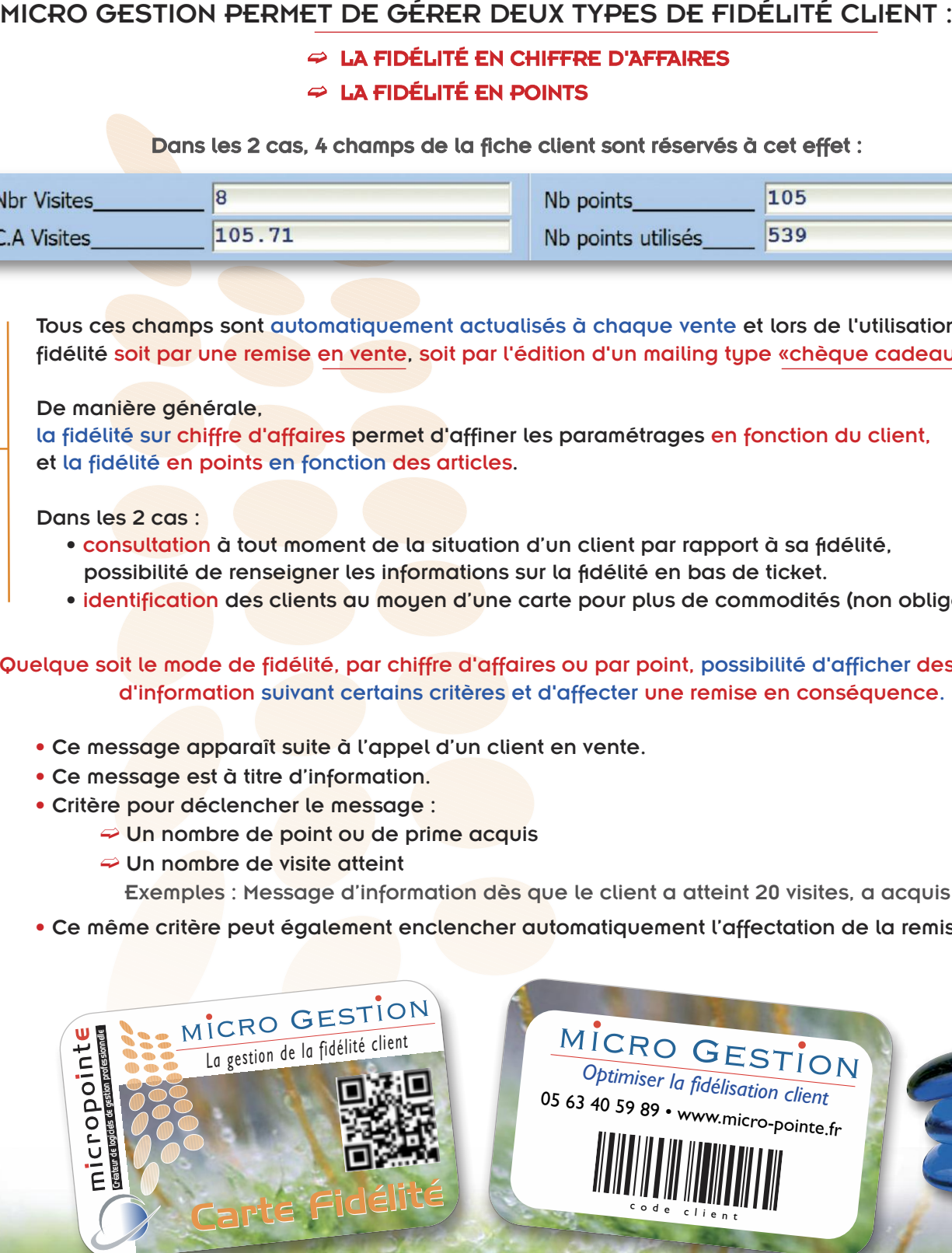

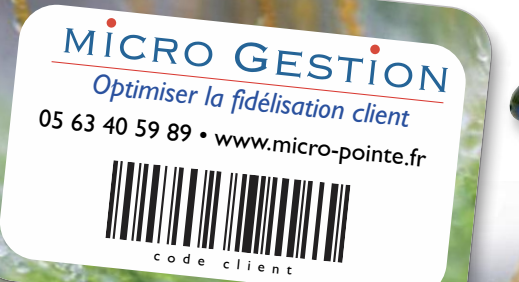

# FIDELITE CLIENT

• Personnalisation de la fidélité en points orientée vers l'article

• Elle se calcule sur le total TTC de chaque vente en générant des points tous les X euros

- Exemple :  $\rightarrow$  Montant point = 10
	- $\rightarrow$  Vente = 100€ TTC
	- $\rightarrow$  Nb points acquis = 10
- Détermination de la valeur d'un point<br>Exemple : → Le point acquis corresp
	-
- $\rightarrow$  Le point acquis correspond à
	- une réduction de 0.20 €<br>
	⇒ Dans le cas d'un client qui a<br>
	acquis 20 points
	- $\rightarrow$  il aura donc une réduction de 4€
- Utilisation de la fidélité en point

➫ Soit en affectant une réduction lors d'une vente par le biais d'un article «remise fidélité». ➟ Utilisation totale ou partielle du

nombre de points acquis.

➟ La fiche client est mise <sup>à</sup> jour, mise <sup>à</sup> zéro ou mise <sup>à</sup> niveau (si tout n'est pas utilisé) : «Nb Visites», «CA Visites» et de «Nb points en cours», «Nb points utilisés» est augmenté du nombre de points utilisés.

 $\approx$  Soit par l'édition d'un mailing client reprenant les informations sur la fidélité :

Exemple : → Courrier informant les clients sur leur acquis par la fidélité, génération de «bons cadeaux» en fonction de leurs fidélités acquises, …

➟ La fiche client est mise <sup>à</sup> jour, mise <sup>à</sup> zéro : «Nb Visites», «CA Visites» et de «Nb points en cours», «Nb points utilisés» est augmenté du nombre de points utilisés.

**• Personnalisation** 

 $\Rightarrow$  Possibilité pour certains articles de personnaliser<br>la génération de points :

→ Désactiver un article en calcul de points<br>→ Une valeur de points personnalisée

Exemple : l'article A = 5 points fidélité

➫ En standard, la fidélité est calculée dans tous les cas, possibilité de désactiver son calcul dans les<br>cas suivants :

- 
- 
- ➡ Sur les articles en promotion<br>➡ Sur les articles remisés<br>➡ Lors de l'utilisation de la remise fidélité

 $\Rightarrow$  En standard, le calcul des points se fait en partie entière, possibilité de calculer des points avec décimales.

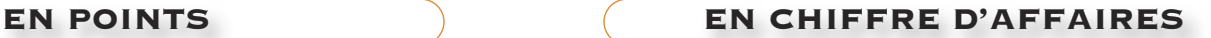

Cette fidélité permet une personnalisation orientée vers le client.

• Elle se calcule sur le total TTC de chaque vente en fonction d'un taux en % de prime de fidélité.

Exemple :  $\rightarrow$  Taux = 10%

 $\rightarrow$  Vente = 100  $\in$  TTC

 $\rightarrow$  Prime due = 10

• Utilisation de la fidélité en CA

➫ Soit en affectant une réduction lors d'une vente par le biais d'un article «remise fidélité». ➟ Utilisation totale ou partielle

de la «prime due».

► La fiche client est mise à jour,<br>mise à zéro ou mise à niveau (si tout n'est pas utilisé) : «Nbr Visites», «Ca Visites» et de «Prime due». «Prime payée» est augmentée du montant de la «prime due» utilisée.

 $\Rightarrow$  Soit par l'édition d'un mailing client reprenant les informations sur la fidélité :

Exemple : → Courrier informant les clients sur leur acquis par la fidélité, génération de «bons cadeaux» en fonction de leurs fidélités acquises, …

➟ La fiche client est mise à jour : «Nbr Visites», «CA Visites » et «Prime due» sont mis à zéro et «Prime payée» est incrémentée de la précédente valeur de «Prime due».

**• Personnalisation** 

➫ Possibilité pour certains clients de personnaliser ce taux.

Exemple :  $\longrightarrow$  Taux standard = 10% Monsieur DUPONT = 12%

➫ En standard, la fidélité est calculée dans tous les cas, possibilité de désactiver son calcul dans

les cas suivants :<br>
→ Sur les ventes où l'article «remise<br>fidélité» est utilisé.

Si une remise générale est programmée

dans la fiche client, ➟ Si une remise est présente en bas de pièce (Escompte).

• Gestion du parrainage :

Lorsqu'un nouveau client est envoyé par un ancien client, affectation automatique en prime due de la «prime parrainage» (paramétrée).

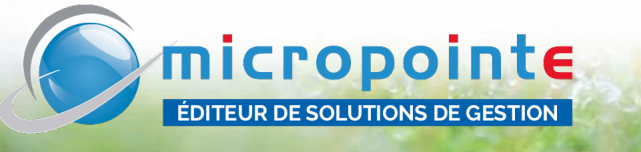

61 Avenue Caraven Cachin

81630 Salvagnac

Tél : 05 .63.40.59.89

www.micro-pointe.fr - contact@micro-pointe.fr